## **ARRIVING INTO TEAMTONIC FOR THE FIRST TIME**

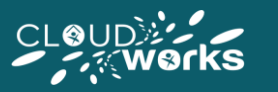

- When first logging into TeamTonic Agent you will arrive at the **Dashboard page**, which brings you up to date with company information, and presents you with a range of useful information for your current week (the Dashboard page and its functionality are discussed in further detail within the 'TeamTonic Cloud: The Dashboard Page (Agent)' article. There are four pages in total within TeamTonic.
- Each of the TT-Agent pages can be accessed via the **navigation panel** on the left (each page has its own article should you wish to explore their functionality in detail).

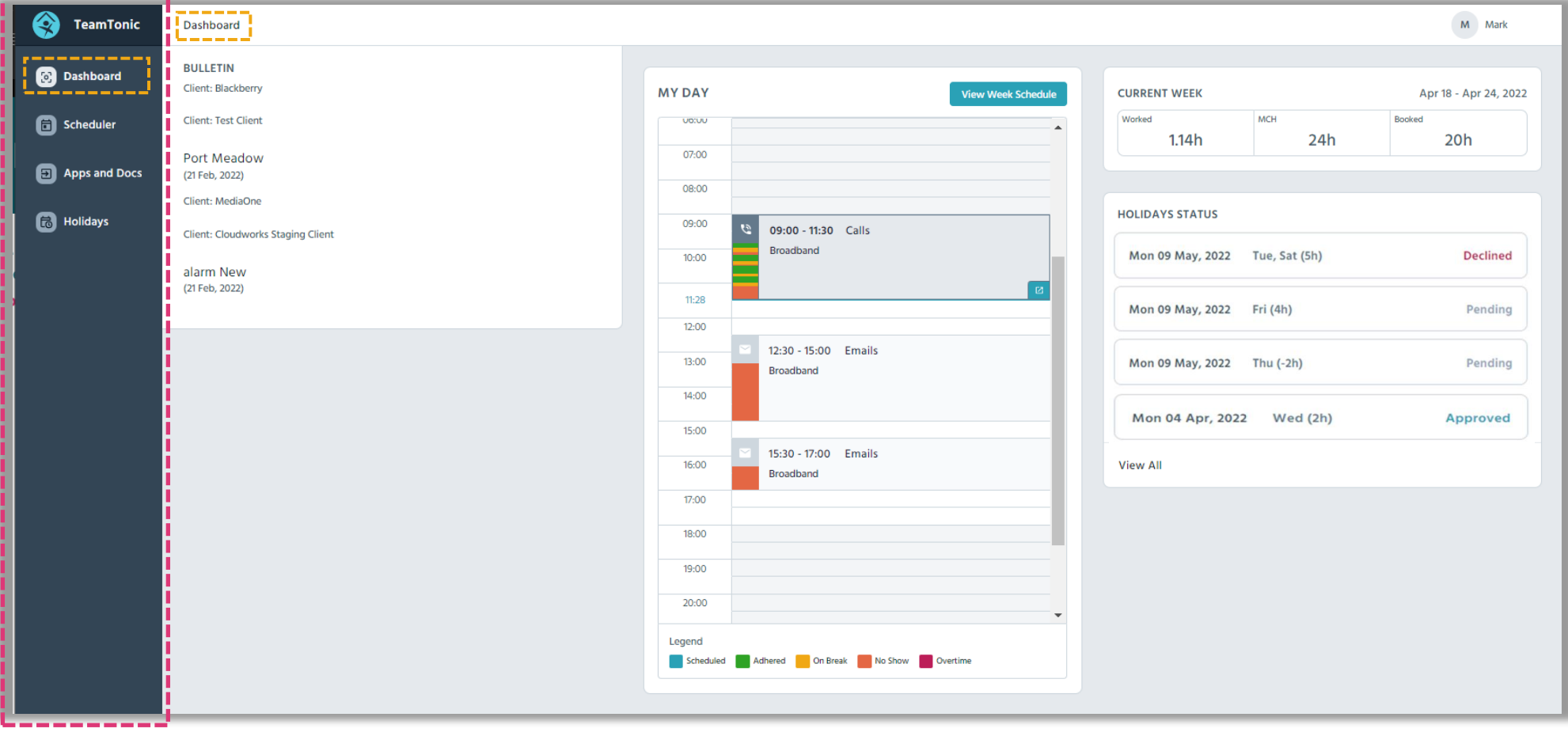

## **THE FOUR PAGES OF TEAMTONIC**

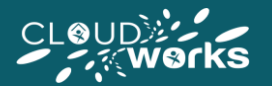

As noted on the previous page, the four pages of TeamTonic can be accessed from the side navigation menu. Below is a brief overview of each page (each page and its functionality will be explored in detail throughout this guide):

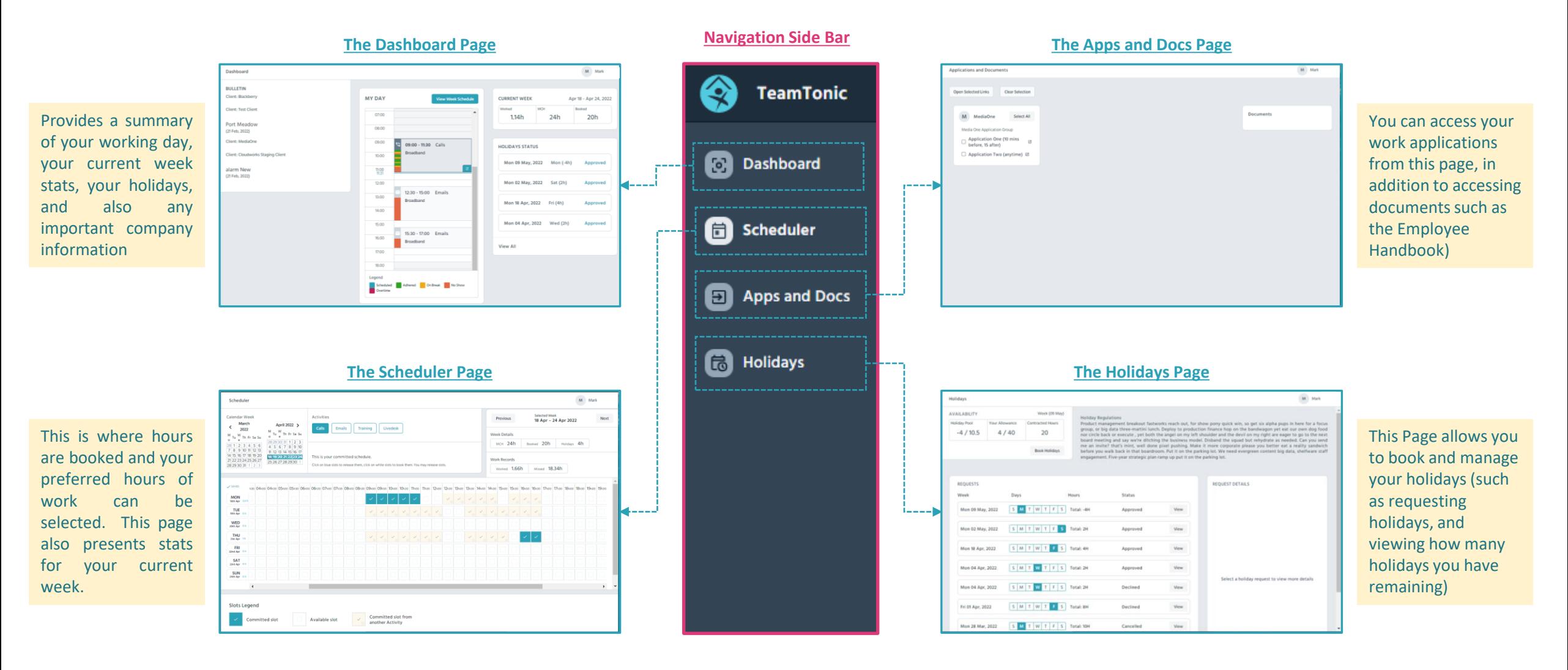